TALLINNA TEHNIKAÜLIKOOL Infotehnoloogia teaduskond

> Juhan Valge 155377IAPB

# **IT-VALDKONNALE ORIENTEERITUD VEEBIPÕHISE HANKEKESKKONNA MVP-FUNKTSIONAALSUSE** *BACK END***'I OSA ARENDUSPROJEKT**

Bakalaureusetöö

Juhendaja: Tanel Tammet

Ph.D. arvutiteaduses

## **Autorideklaratsioon**

Kinnitan, et olen koostanud antud lõputöö iseseisvalt ning seda ei ole kellegi teise poolt varem kaitsmisele esitatud. Kõik töö koostamisel kasutatud teiste autorite tööd, olulised seisukohad, kirjandusallikatest ja mujalt pärinevad andmed on töös viidatud.

Autor: Juhan Valge

30.05.2018

## **Annotatsioon**

Käesoleva bakalaureusetöö eesmärk oli realiseerida IT-hangetele orienteeritud veebikeskkonna "getITwise" MVP (*Minimum viable product*). Töö põhiosa oli tarkvaratoote serveritarkvara ehitamine vastavalt tellija poolt ette antud analüüsi ja funktsionaalsete nõuete dokumendile [1] ning vastavuses töö autori kolleegide tehtud kasutajaliidesega. Käesolev dokument on töö põhiosa toetav ning selgitav ülevaade projektist.

Käesolev dokument annab ülevaate konkureerivatest toodetest turul ning sellest, kuidas töö käigus valminud keskkond neist eristub. Samuti on eraldi peatükkidena välja toodud keskkonna enda tutvustus koos kasutusjuhendiga, töös kasutatud tehnoloogiate ülevaade ning valmimata jäänud MVP-skoobis olevate osade lühitutvustus.

Lõputöö on kirjutatud eesti keeles ning sisaldab teksti 30 leheküljel, 7 peatükki, 10 joonist, 0 tabelit.

#### **Abstract**

# **Development project of the back end component of the MVP functionality of the web-based IT-oriented procurement environment**

The goal of this Bachelor's thesis was to complete the back end component of the MVP (Minimum viable product) of the web-based IT-oriented procurement environment "getITwise". By the time the author of this thesis joined the project the requirements analysis of the project had already been carried out by representative of the client, Andres Vallistu. The analysis [1, p 3] explains the need of this environment: "The idea is based on the feedback given by the IT executives of companies. They say that purchase and procurement of IT products and services is troublesome, unpleasant and time-consuming." Also, procurers' deficient awareness of the field, miscommunication between procurers and bidders, and bad comparability of bids are reported as the main issues concerning the topic.

Thus, the aim of the project is to complete user-friendly procurement environment where the procurer does not have to know which product or service one certainly needs; it should be sufficient if one could describe one's problem. The environment is meant to be used not only for publishing the procurement requirements and bids' documents but also for communication in the state of clarification of the procurement requirements and after the procurement on supplying the products, as well.

The back end component of the project is written using PHP Laravel framework as required by the employer of the author of this thesis. This choice has had the biggest influence on the design of the back end component. Front end solution is based on Twig templates and is being written by the colleagues of the author of this thesis, Ardo Aednik and Vladislav Stafinjak. The visual design was made by Anu Salumaa and Nele Tullus.

In the beginning of development process the goal was to launch the environment by the end on May 2018. However, for various reasons the project is a month behind the schedule, and by the submission of this thesis, only about 55 % of the requirements stated in the functional requirements' document [2] are met. The reasons are explained in the summary of this thesis.

This aim of this document is to explain the main part of the project, the development. The document gives an overview of similar products on the market and how getITwise differs from them. Also an overview of used technologies, a brief introduction of completed components and the component yet to be built are pointed out as separate chapters.

The thesis is in Estonian and contains 30 pages of text, 7 chapters, 10 figures, 0 tables.

# **Lühendite ja mõistete sõnastik**

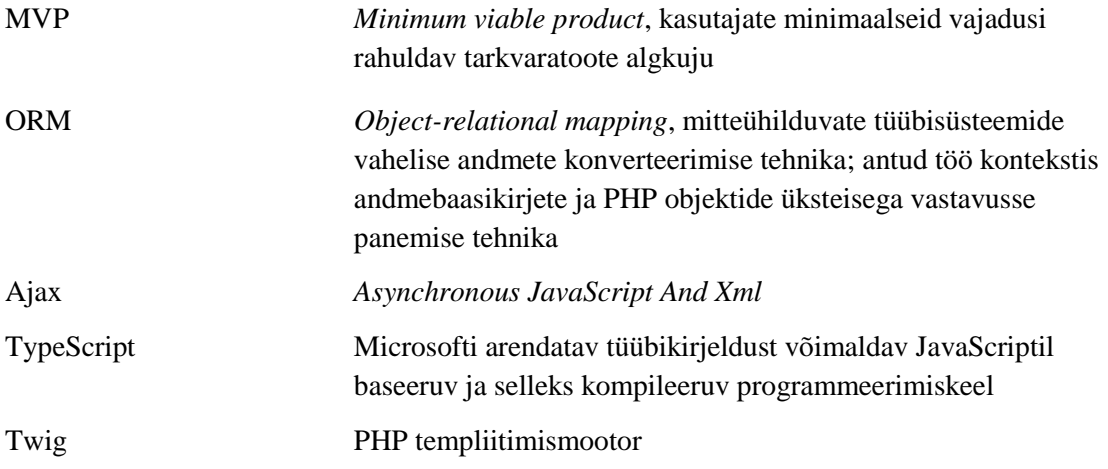

## **Sisukord**

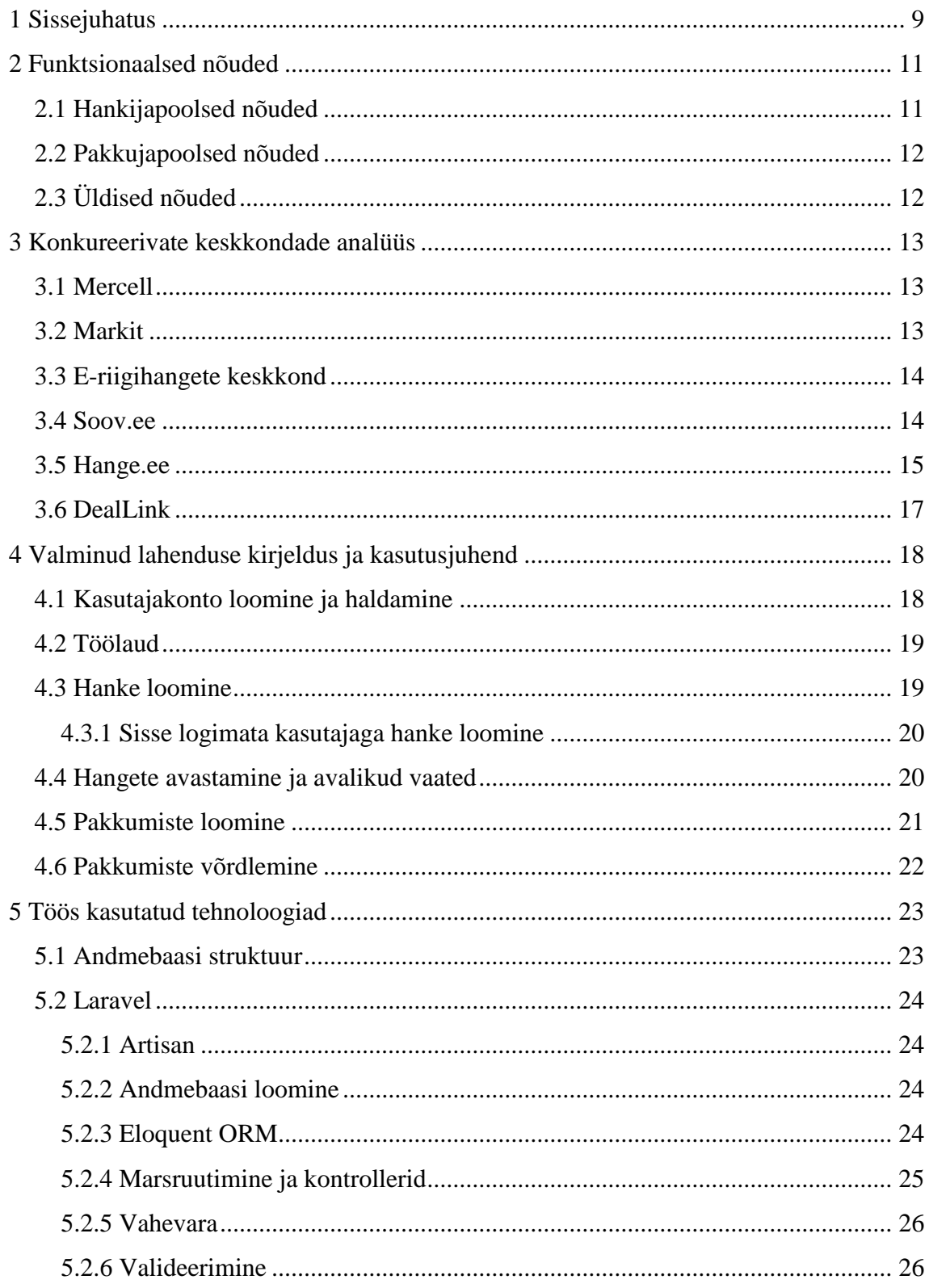

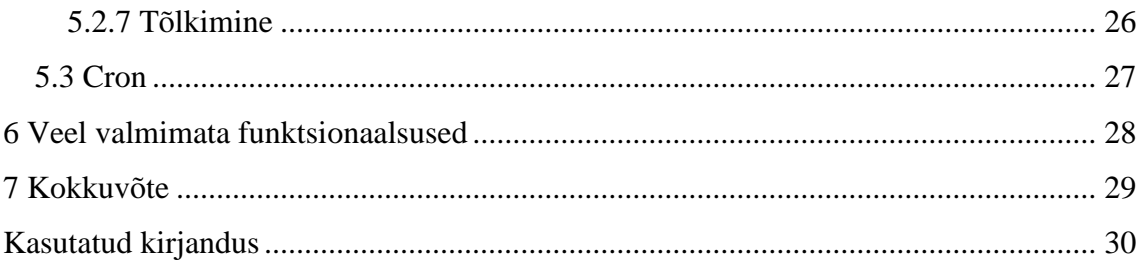

## <span id="page-8-0"></span>**1 Sissejuhatus**

Käesoleva bakalaureusetöö eesmärk oli realiseerida IT-hangetele orienteeritud veebikeskkonna "getITwise" MVP. Lõputöö autori osa selles protsessis on olnud *backend*'i osa. Projekti analüüsi koostas tellija, MAX 123 ASi esindaja Andres Vallistu. Analüüsidokumendis [1, lk 3] on ka teema põhiprobleem väga üldiselt lahti kirjutatud: "Idee põhineb IT-juhtide intervjueerimise tulemusel saadud tagasisidel. Ettevõtete ITjuhid ja IT eest vastutavad isikud ütlevad, et IT sisseost ja hankimine on tülikas, ebameeldiv ja aeganõudev tegevus." Lisaks tuuakse valdkonna murekohtadena välja hankijate vähene teadlikkus valdkonnast, hankijate ja pakkujate üksteisest mitte arusaamine ning pakkumiste halb võrreldavus.

Antud projekti eesmärgiks oli ehitada antud teema teravamaid probleeme lahendav kasutajasõbralik veebikeskkond, kus hankija ei pea ilmtingimata teadma, mis toodet, teenust või lahendust ta vajab; piisab, kui ta oskab oma probleemi kirjeldada. Keskkond ei tohiks hõlmata ainult hanke korraldamist, vaid peaks kasutajatele pakkuma ka omavahelist suhtlust nii hanketingimuste selgitamisel kui ka pärast hanget teenuste osutamisel või toodete tarnimisel.

Bakalaureuse töö põhiosaks olnud projekti serveripoolne osa on kirjutatud PHP Laraveli raamistikule, mis oli töö autori tööandja poolt ette antud. Twigi templiitidel baseeruva kasutajaliidese on loonud autori kolleegid gotoAndPlay OÜst Ardo Aednik ja Vladislav Stafinjak. Disaini eest vastutasid Anu Salumaa ja Nele Tullus NOPE OÜst. Käesolev dokument on töö põhiosa toetav ning selgitav ülevaade projektist.

Lahenduse headuse mõõdupuuks valis töö autor reaalse toote vastavuse funktsionaalsete nõuete dokumendis esitatud nõuetele, mis on küll agiilse arendusprotsessi käigus muutunud. Projekti algstaadiumis oli lõppdaatumiks määratud 30. mai ning selle võttis autor endale ajaliseks eesmärgiks. Paraku on keskkonna valmimine erinevatel põhjustel veninud ning lõputööna esitatakse poolik lahendus.

Käesolev dokument annab ülevaate konkureerivatest toodetest turul ning sellest, kuidas töö käigus valmiv keskkond neist eristub. Samuti on eraldi peatükkidena välja toodud funktsionaalseete nõuete kirjeldus, keskkonna valmis osade tutvustus koos kasutusjuhendiga, töös kasutatud tehnoloogiate ülevaade ning lõputöö esitamise ajaks valmimata jäänud MVP-skoobis olevate osade lühitutvustus. Dokumendi lõpetab kokkuvõte, mis annab ülevaate põhjustest, miks toode lõputöö esitamise tähtajaks valmis ei saanud.

## <span id="page-10-0"></span>**2 Funktsionaalsed nõuded**

Ajaks, mil töö autor projektiga liitus, oli tellija, MAX 123 ASi esindaja Andres Vallistu koostanud esialgse analüüsi ja funktsionaalsete nõuete dokumendi [1]. Tuginedes sellele, koondas käesoleva bakalaureusetöö autor koos kolleeg Ardo Aednikuga dokumendis olnud nõuded kolme peamise kategooria – hankija- ja pakkujapoolsete ning üldiste nõuete – alla. Agiilse arendusprotsessi käigus on need nõuded mingil määral muutunud, aga suures plaanis on just viimane dokument [2] jäänud kogu projekti aluseks. Nõuded on selles dokumendis esitatud kasutajalugudena ning iga nõude juurde on lisatud ka tema prioriteet skaalal madal-keskmine-kõrge. Lisaks on hanke ning pakkumise koostamisel kuvatavate sisendväljade tüüpide, suuruste ning muude oluliste parameetrite kirjeldamiseks loodud eraldi hanke voo dokument [3].

#### <span id="page-10-1"></span>**2.1 Hankijapoolsed nõuded**

Kuna hange on keskkonna põhiobjekt, mis määrab ka pakkumiste parameetreid, siis on hankijapoolseid nõudeid ülejäänutest enam.

Esimese suure grupi hankijapoolsetest nõuetest moodustavad erinevate tunnuste alusel hanke klassifitseerimise nõuded. Näiteks peab hankija saama luua kahte erinevat tüüpi hankeid – eelhanget ja pärishanget. Lisaks peavad hanked kuuluma erinevatesse kategooriatesse (nt monitorid; emaplaadid; lisaseadmed) ja klassidesse (toode, teenus, lahendus). Kõigi klassifikatsioonide jaoks lõi töö autor eraldi andmebaasitabelid.

Järgmine suur grupp on hanke loomise vooga seotud nõuded. Siia kuuluvad hanke loomise etappideks jagamise ning etappide juurde tagasipöördumise, sisendväljade valideerimise, hankele failide manustamise, hanke salvestamise ja hankel osalemiseks kutsete saatmisega seotud nõuded.

Viimase rühma moodustavad hanke avaldamise järgse voo nõuded. Sellest grupist jõudis töö autor bakalaureusetöö esitamiseks implementeerida vaid hanke kommenteerimise, pakkumiste võrdlemise ning võitja välja kuulutamisega seotud nõuded. Lahendamist ootavad veel pakkuja hindamise, hankejärgse suhtluse, dokumendihalduse, tegevusplaani ning teavitustega seotud nõuded.

## <span id="page-11-0"></span>**2.2 Pakkujapoolsed nõuded**

Pakkujapoolsed nõuded võib samuti jagada kolme rühma – pakkuja kasutajakontoga seotud, pakkumise loomisega seotud ning muud nõuded.

Pakkuja kasutajakontoga seotud nõuded loovad eelduse pakkumise koostamiseks. Näiteks peab pakkuja pakkumise loomiseks kindlasti kasutajakonto registreerima – hankija seda hanke koostamiseks tegema ei pea.

Pakkumise loomisel peab pakkuja täitma konkreetse hanke parameetritest sõltuva pakkumisvormi, samuti peab ta saama salvestada pakkumise mustandit, millega hiljem edasi minna, ning kommenteerida kõiki hanke osi.

Muude nõuete alla kuuluvad erinevate teavituste saatmine, hangete lemmikuks märkimine ja hankejärgne voog juhul, kui pakkuja osutub hanke võitjaks.

## <span id="page-11-1"></span>**2.3 Üldised nõuded**

Üldiste nõuete alla on koondatud nõuded, mis ei ole jäigalt seotud kummagi kasutajarolliga või on seotud mõlemaga.

Kasutajakontoga seotud nõuetest kuuluvad siia konto loomisega ja haldamisega seotud teemad nagu konto aktiveerimine ning salasõna taastamine. Samuti nõue, et nii hankija kui pakkuja peavad hanke käigus enne võitja välja kuulutamist jääma anonüümseks.

Veel täpsustatakse üldiste nõuete all juba hankija- ning pakkujapoolsete nõuete all kirjeldatud teemasid – kommenteerimine, hankepõhine dokumendihaldus, tegevusplaan ja vestlus hankija ning hanke võitja vahel. Samuti sätestatakse, missugust informatsiooni kuvada lehe päises ning avalehel.

## <span id="page-12-0"></span>**3 Konkureerivate keskkondade analüüs**

Käesolevaks bakalaureusetööks oleva arendusprojekti tellija poolt koostatud analüüsi ja funktsionaalsete nõuete dokumendis [1, lk 4] on välja toodud, et loodava keskkonna "idee kattub mõneti Mercell'i hankekeskkonnaga ja Markiti põhimõttega".

Lisaks eelpool mainitutele uuris autor potentsiaalsete konkurentidena käsitletavaid rahandusministeeriumi hallatavat riigihangete registrit ning veebikeskkondi soov.ee, hange.ee ja deallink.biz. Peamiselt eraisikud kasutavad toodete hankimiseks ka portaali hinnavaatlus.ee foorumit, aga seda ei saa lugeda tõsiseltvõetavaks konkurendiks terviklikult arendatud hankekeskkonnale. Ülejäänud Eesti turul olevad müügiportaalid, millel on arvestatav hulk kasutajaid, on keskendunud ainult müügikuulutustele ning ei oma hankimise funktsionaalsust.

#### <span id="page-12-1"></span>**3.1 Mercell**

Mercell on ilmselt Eesti turul ainus otsene konkurent käesoleva töö raames loodavale hankekeskkonnale. Paraku ei õnnestunud töö autoril Mercellilt mitme nädala jooksul hoolimata mitmest telefonivestlustest ühelegi hankele ligipääsu saada. Sirvides Mercelli kodulehe [4] avalikku osa, jäi mulje, et võrreldes getITwise'i keskkonnaga, mille fookus on selgelt erahangetel ja IT-toodetel ning -teenustel, on Mercell keskendunud pigem avaliku sektori hangetele ning nende fookus on hajunud erinevate valdkondade vahel.

#### <span id="page-12-2"></span>**3.2 Markit**

Markit on väga suure tootekataloogiga ostukeskkond, mis võimaldab hallata ettevõtte ostutehinguid ning luua kasutajagrupi põhiseid tootevalikuid. Markiti loodi eesmärgiga "tuua muutus IT ostmise igapäeva – muuta see lihtsaks, läbipaistvaks, avatuks ja efektiivseks" [5]. Nende tootekataloogis on tooted erinevatest hulgiladudest Euroopas ja Ameerikas.

Samas on Markiti lähenemine IT ostmisele autori hinnangul pigem vastandlik getITwise'i keskkonnale. Markit ei paku võimalust korraldada hankeid ja ongi loodud selleks, et neid vältida. Seega eeldab Markit, et ostja teab täpselt, mida tal vaja on, ning leiab sobiva toote keskkonna suurest tootekataloogist. getITwise'i põhiline eesmärk on aga vastupidine – et ka täiesti asjatundmatu inimene saaks vajalikud tooted ostetud. Seega on nende keskkondade kasutajaskond ilmselt natuke erinev ja suurt konkurentsi nad teineteisele ei paku.

#### <span id="page-13-0"></span>**3.3 E-riigihangete keskkond**

E-riigihangete keskkond ehk riigihangete register [6] omab paljusid funktsionaalsusi, mis on planeeritud ka getITwise'i keskkonda, näiteks lepinguhaldus ja teabevahetus. Peamiseks erinevuseks on see, et paljusid hanke ja pakkumuse andmeid saab sisestada vaid failide manustamise teel. Seega tuleb ka pakkumuste võrdlemiseks dokumendid alla laadida. Keskkonna kasutajaliides ei ole intuitiivne ning selle kasutajad vajavad kindlasti eelnevat koolitust. Riigihangete registri halba kasutajakogemust iseloomustab hästi järgnev ekraanipilt, kus brauseri "Tagasi" nupu vajutamise tagajärjel on kogu süsteem on kokku jooksnud.

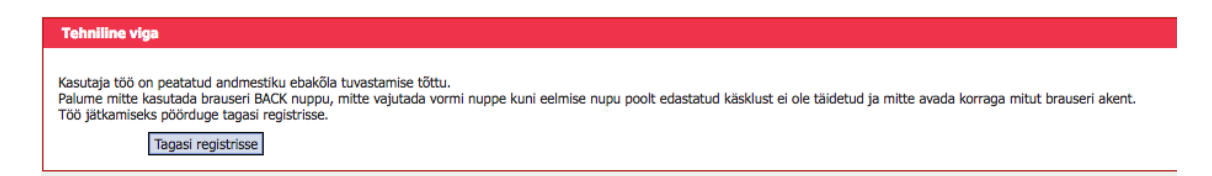

Joonis 1. Näide e-riigihangete keskkonna halvast kasutajakogemueset.

Kuna keskkond haldab vaid riigihankeid, on seal palju kasutaja jaoks ebemeeldivat bürokraatiat ning erinevalt getITwise'ist, kus pakkujad ja hankija jäävad hanke ajal anonüümseks, on selles keskkonnas kõik avalik.

Kuna getITwise'i fookus on erahangetel ning põhirõhk kasutajamugavusel, ei pea autor riigihangete registrit selle konkurendiks.

#### <span id="page-13-1"></span>**3.4 Soov.ee**

Erinevalt teisest Eesti turul olevast suurest kuulutuste portaalist osta.ee, pakub soov.ee [7] võimalust lisada kuulutust ka tehingu tüübiga "Soovin osta". Samas on hanke lisamine tülikas, kuna kasutaja peab sisuliselt kogu hangitava toote või teenuse - või koguni mitmete erinevate toodete ja teenuste – spetsifikatsiooni ära mahutama ühte

tekstilahtrisse. Peale selle lahtri on hanke lisamise vormis ainult pealkirja, pildi, hinna, rubriigi, asukoha ja kuulutuse tüübi väljad. Lisaks pole võimalik kuulutuse teksti vormindada, mistõttu ei saa hankija oma vajadusi kirjeldades olulisi aspekte esile tõsta ning pakkujad peavad hanke mahust esialgse aimduse saamiseks kogu selle teksti läbi lugema.

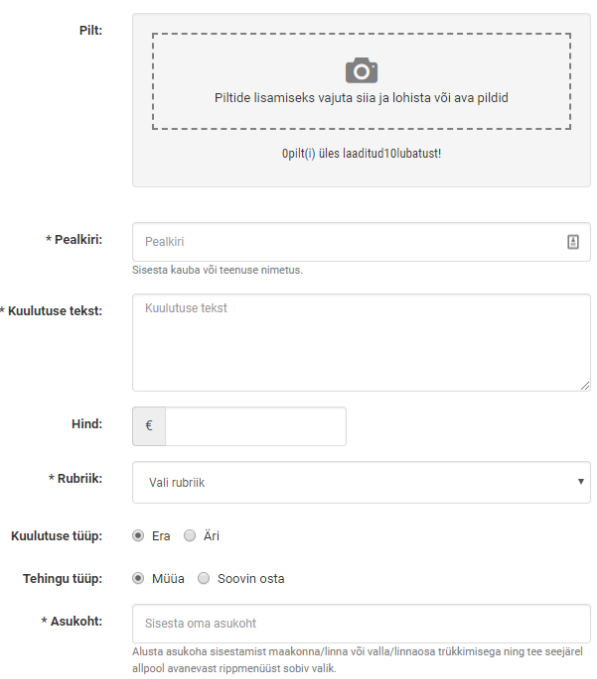

Joonis 2. Hanke loomise vormi sisu soov.ee lehel.

Eelnevast võib järeldada, et antud keskkond on mõeldud pigem eraisikutele, kes soovivad osta üksikuid tooteid teistel eraisikutelt, ning ei kuulu seega getITwise'iga samasse nišši.

#### <span id="page-14-0"></span>**3.5 Hange.ee**

Hange.ee [8] on ehitus-, ehitusmaterjalide ning transpordi hangetele keskendunud veebikeskkond. Kuna IT-hankeid seal korraldada ei saa, siis ei ole tegemist getITwise'i konkurendiga. Küll aga võib selles keskkonnas leida teatud sarnasusi käesoleva bakalaureusetöö käigus loodava keskkonnaga.

Hanke loomise töövoog on jagatud sarnastesse etappidesse, kõigis etappides on lihtsalt tunduvalt vähem võimalusi enda soove spetsifitseerida. Näiteks hanke põhiosa, toote või teenuse kirjelduse jaoks on sarnaselt soov.ee-le jäätud ainult üks tekstiväli.

Samuti on sarnaselt getITwise'ile võimalik hanke loomist alustada eelnevalt kontot loomata. getITwise'i puhul on võimalik sellisel juhul ka hiljem mustandi juurde tagasi tulla – mustandi link saadetakse registreerimata kasutaja e-posti aadressile –, antud keskkonnas aga mitte.

Veel jäävad hange.ee keskkonnas nii hankija kui pakkuja sarnaselt getITwise'ile hanke käigus anonüümseks. Samuti on võimalik hanke ajal esitada täpsustavaid küsimusi, mis küll asetsevad järjestikku ning ei ole seotud hanke mingi kindla osaga. getITwise'i keskkonnas seevastu on kõik kommentaarid seotud mingi kindla hanke osaga ning tuuakse nähtavale JavaScriptiga. Eristuvust iseloomustavad järgnevad joonised.

## Küsimused hanke korraldajale Küsimus: Kasutaja ID 47893 23.05.2018 21:01 A Teavita reeglite rikkumisest Tere kas kuuril ka vundament eeldan et seina materjal kõik puit. lanek Vastus 23.05.2018 21:23 A Teavita reeglite rikkumisest Betoonist vundamendipostid, mis tuleks töö käigus välja kaevata ja utiliseerida. Sein ja katus puit, seintel väljaspool TEP-plaat. Küsimus: Kasutaja ID 46684 24.05.2018 00:07 A Teavita reeglite rikkumisest Mitu post, kui sügaval maa sees ja kui jämedad, kas kuur seest täiesti tühi? Vastus 24.05.2018 18:34 A Teavita reeglite rikkumisest 12 posti ca 1,2 m sügavusel 30x40 cm kuur on seest tühi

Joonis 3. Kommenteerimise lahendus keskkonnas hange.ee.

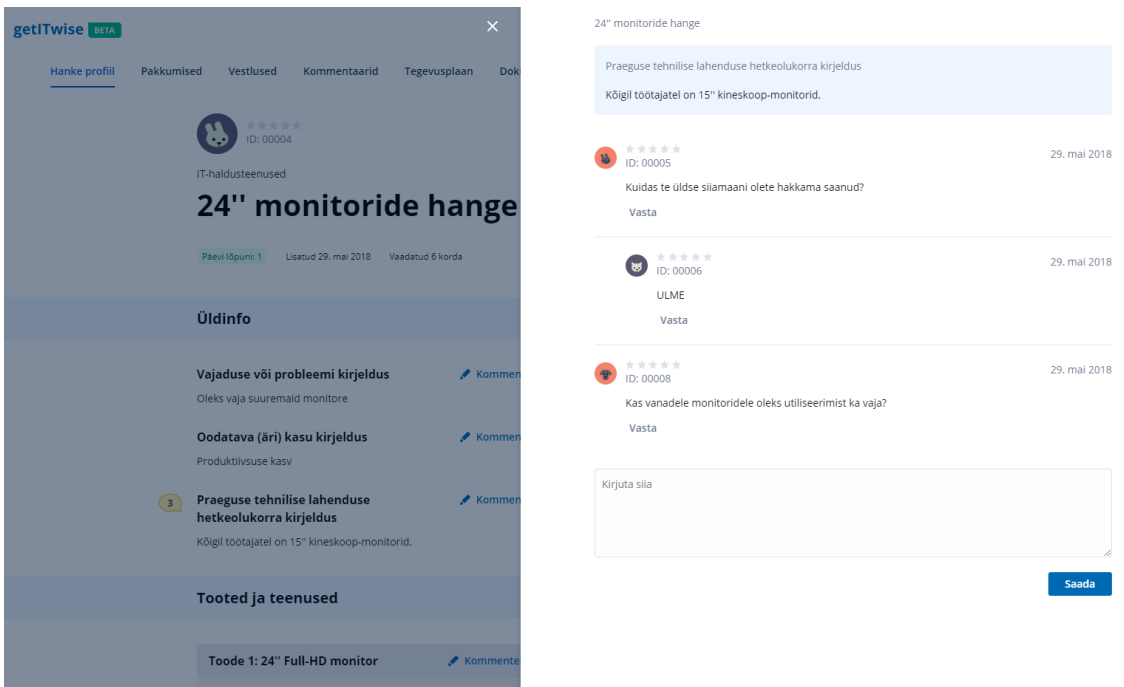

Joonis 4. Kommenteerimise lahendus getITwise'i keskkonnas.

## <span id="page-16-0"></span>**3.6 DealLink**

DealLink [9] on leedulaste loodud hankekeskkond, mis on laienenud ka Soome, Eesti, Läti ja Poola turule. Uurides aktiivseid hankeid, selgus, et keskkonnas hangitakse muu hulgas ka IT-tooteid ja -teenuseid.

Samas jätab eestikeelse lehe vähene informatiivsus ebausaldusväärse mulje ning nii hanke kui pakkumise loomisel saab eraldi välja tuua väga väheseid andmeid. Ka selles keskkonnas peab kasutaja kogu hangitava toote või teenuse kirjelduse sisestama ühele tekstiväljale. Sarnaselt soov.ee-le on DealLink mõeldud pigem eraisikute vahelisteks tehinguteks.

## <span id="page-17-0"></span>**4 Valminud lahenduse kirjeldus ja kasutusjuhend**

Käesoleva bakalaureusetöö käigus valmis jõutud funktsionaalsus on ligipääsetav aadressil [http://getitwise.gotoandplay.ee.](http://getitwise.gotoandplay.ee/loputoo/public/) Kuna arendusprotsess ei ole töö esitamise ajaks veel lõppenud, siis on paralleelselt võimalus vaadata pidevalt uuenevat lahendust aadressil [http://laravel.gotoandplay.ee/getitwise/public.](http://laravel.gotoandplay.ee/getitwise/public/) Kuna viimane on aga testkeskkond, siis uuendatakse seal ka vahepeal andmebaasi struktuuri ja selle käigus tühjendatakse lihtsuse mõttes andmebaasitabeleid.

#### <span id="page-17-1"></span>**4.1 Kasutajakonto loomine ja haldamine**

Kasutajakonto loomine on kaheosaline. Kõigepealt tuleb täita kasutaja baasandmete lahtrid ning seejärel aktiveerida kasutajakonto määratud e-posti aadressile saadetud lingil. Ilma konto aktiveerimiseta keskkonda sisse logida pole võimalik.

Sisse logituna pääseb kasutaja ligi profiili ja konto seadete lehtedele. Profiili seadete all on hulk lisainfo välju, mida kasutaja saab lisada ning mida andmebaasis talletatakse, aga mida lõputöö esitamise ajaks valminud lahenduses mitte kunagi vaja ei lähe. Valminud funktsionaalsuse kontekstis on oluline vaid e-maili aadressi lahter. Kuna e-maili aadressi kasutatakse keskkonnas ka kasutajanimena, siis peab see olema rangelt unikaalne. Samas peab olema olemas ka kaitse selle välja kogemata uuendamise eest. Töö käigus valmis lahendus, kus kontrollitakse, ega uut e-maili aadressi juba kasutusel ei ole, ning saadetakse siis endisele e-mailile uue kasutajatunnuse aktiveerimise link, ilma millele vajutamata jääb kehtima vana kasutajatunnus.

Ka konto seadete all on lõputöö esitamise ajaks valminud lahenduse kontekstis ebavajalikud väljad, mis tulevikus reguleerivad, mis tingimustel kasutajatele teavitusi hakatakse saatma. Küll aga töötab salasõna muutmise funktsionaalsus.

#### <span id="page-18-0"></span>**4.2 Töölaud**

Värskelt loodud kasutaja töölaud on tühi ning sisaldab ainult kahte linki hanke loomise ning hangete avastamise lehtedele. Kui kasutaja on juba loonud hankeid või teinud hangetele pakkumisi, on tema töölaual vastavad sektsioonid koos põhilise informatsiooniga vastavate hangete või teenuste kohta ning linkidega nende detailvaadetesse. Samuti on eraldi sektsioonis välja toodud kasutaja eelhanked. Kõigis sektsioonide on võimalik hankeid või pakkumisi vastavalt nende staatustele filtreerida.

| <b>getITwise</b> BETA                                                | Q Avasta hankeid | Töölaud | $\geq$ 15 | $^{199+}$ | Juhan Valge v |
|----------------------------------------------------------------------|------------------|---------|-----------|-----------|---------------|
| + Alusta hankimist                                                   |                  |         |           |           |               |
| <b>Minu hanked</b><br>Kõik (1)<br>Aktiivsed (1)                      |                  |         |           |           |               |
| Aktiivne<br>24" monitoride hange                                     |                  |         |           |           |               |
| Pakkumisi 2 · Kommentaare 0                                          |                  |         |           |           |               |
| Pakkumisvoor lõppeb 1 päeva pärast<br>Lõppeb 30.05.2018              |                  |         |           |           |               |
| Pakkumised<br>Detail                                                 |                  |         |           |           |               |
|                                                                      |                  |         |           |           |               |
| Minu eelhanked<br>Sul ei ole hetkel ühtegi pooleli olevat eelhanget. |                  |         |           |           |               |
|                                                                      |                  |         |           |           |               |
| Minu pakkumised<br>Kõik (1)<br>Ootel (1)                             |                  |         |           |           |               |
| Ootel<br>See on maailma parim<br>hange                               |                  |         |           |           |               |
| $\frac{1}{2}$ . The second contract of the $\frac{1}{2}$<br>÷        |                  |         |           |           |               |

Joonis 5. Kasutaja töölaud.

#### <span id="page-18-1"></span>**4.3 Hanke loomine**

Hanke loomisel tuleb kõigepealt otsustada, kas tahetakse luua hanget või eelhanget. Mõlema korral on kasutusel sama hanke loomise blankett, kuid eelhankel ei ole erinevalt pärishankest osa välju kohustuslikud. Samuti ei saa eelhankele teha pakkumisi. Eelhanke mõte seisneb selles, et potentsiaalsed pakkujad saavad eelhanke erinevaid punkte kommenteerida ja niimoodi anda soovitusi, mis punkte võiks valdkonda mitte tundev hankija pärishankesse lisada. Projekti analüüsidokumendi [1] põhjal oli vajadus sellise lahenduse järele getITwise'i keskkonna loomise üks peamisi initsiaatoreid.

Kui hanke tüübi osas on otsus langetatud, suunatakse kasutaja 4-astmelisse hanke kirjeldamise vormi. Iga etapi järel toimub väljade valideerimine käesoleva töö punktis 3.1.6 kirjeldatud viisil ning mustandi salvestamine. Mustandi juurde on alati võimalik tagasi tulla kasutaja töölaualt.

Viimases sammus saab hankija määrata e-posti aadresse, millele saadetakse hanke avaldamisel kutse hankes osalemiseks. Lisaks tavalisele antud sammu väljade valideerimisele toimub viimases vaates lisaks kontroll, ega eelmistes sammudes ei ole sisse jäänud vigu.

#### <span id="page-19-0"></span>**4.3.1 Sisse logimata kasutajaga hanke loomine**

Lisaks on võimalik hanke mustandit luua ka registreerimata kasutajal. Selleks peab ta siiski hanke loomise protsessi alguses sisestama oma e-posti aadressi, kuhu saadetakse link, millelt ta hiljem hanke mustandi juurde saab tagasi pöörduda. Hanget ilma kasutajat loomata siiski avaldada ei saa. Kasutajakonto loomisel seotakse kõik vastava e-posti aadressi alt tehtud hanke mustandid värske kontoga ning neile pääseb ligi töölaualt.

#### <span id="page-19-1"></span>**4.4 Hangete avastamine ja avalikud vaated**

Hangete avastamise lehel on bakalaureuse töö esitamise hetkel lihtsalt järjestatud kõik hanked, mis ei ole mustandi staatuses. Tulevikus saavad seal olema ka tekstipõhine otsing ning hanke kategooria, tüübi ja staatuse põhised filtrid ning sorteerimine aja järgi.

Hangete avastamise vaates vastava hanke peale vajutades avaneb hanke avalik vaade, kus sisse logitud kasutajad saavad hankeid kommenteerida. Jäätud kommentaare saavad näha kõik. Samuti on kõigil peale hankija võimalik sealt edasi suunduda pakkumise esitamise vormi.

#### <span id="page-20-0"></span>**4.5 Pakkumiste loomine**

Pakkumise loomisel saab kasutaja enamasti täita neid välju, mis on hankija poolt hanke loomisel täidetud. Erandid, mille puhul pakkumise vaates välju täita ei saa, on keskkonna tellija välja toonud hanke sisuloome dokumendis [3].

Kui hanke kirjelduses on määratud, et toote parameetrid võivad soovitust erineda, tekib pakkujal võimalus iga hangitava toote kohta lisada mitu erinevat toodet ja vajadusel ka teenust. Kui vastavat linnukest hanke lisamisel märgitud ei ole, saab pakkuja iga hangitava toote kohta pakkuda vaid ühte toodet ja täita vaid neid välju, mis hankeski on täidetud.

Pärast pakkumise kinnitamist ilmub vastav hange ka kasutaja töölauale pakkumiste sektsiooni ning ta pääseb oma pakkumisele sealt kaudu ka ligi. Bakalaureuse töö esitamiseks valminud lahenduses kasutati juba avaldatud pakkumise detailseks kuvamiseks sama vaadet, mida pakkumise esitamisel. Tulevikus tuleb selleks siiski eraldi vaade.

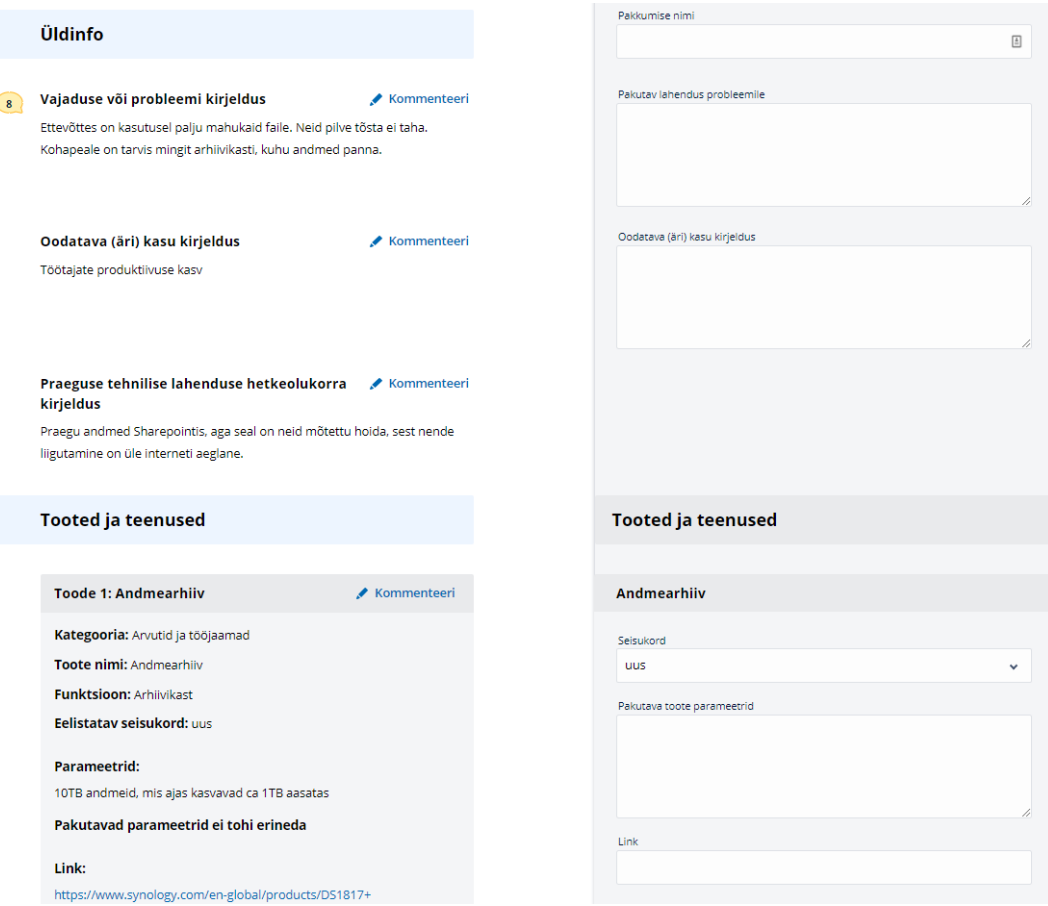

Joonis 6. Pakkumise koostamise vaade.

### <span id="page-21-0"></span>**4.6 Pakkumiste võrdlemine**

Kui hankija avab enda hanke avaliku vaate, siis on temal lehe päises lisamenüü, kus käesoleva bakalaureusetöö esitamise hetkel on sisuga täidetud vaid hanke profiili ja pakkumiste menüüelemendid. Neist esimest on kirjeldatud juba käesoleva dokumendi punktis 4.4.

Pakkumiste menüüelemendi all avaneb kõigi pakkumiste vaade, kus kõik hankele esitatud pakkumised on jagatud sektsioonidesse vastavalt pakkumise klassile. Esialgu on kõik pakkumised sektsioonis "Inbox". Edaspidi on hankijal võimalik pakkumisi teistesse klassidesse (lemmikud, arhiveeritud) liigutada või ka hanke võitjaks kuulutada. Kõigi pakkumiste vaates saab lisaks pakkumisi võrdlemise vaatesse suunamiseks ära märkida. Võrdlemise vaatesse pääsemiseks peab vähemalt üks toode olema ära märgitud.

Vajutades nupule "Võrdlema", avaneb võrdlemise vaade, mis töö analüüsi koostajate hinnangul [1] on samuti getITwise'i keskkonna üks olulisemaid funktsioone. Nimelt asendab see nende hinnangul praegu laialdaselt kasutusel oleva praktika, kus hankijad prindivad kõik pakkumised välja ja kõrvutavad neid suure laua peal.

Loodud keskkonnas on see meetod üle toodud arvutiekraanile. Pakkumisi on võimalik sarnaselt vanale meetodile vasakule-paremale nihutada ning valikust eemaldada.

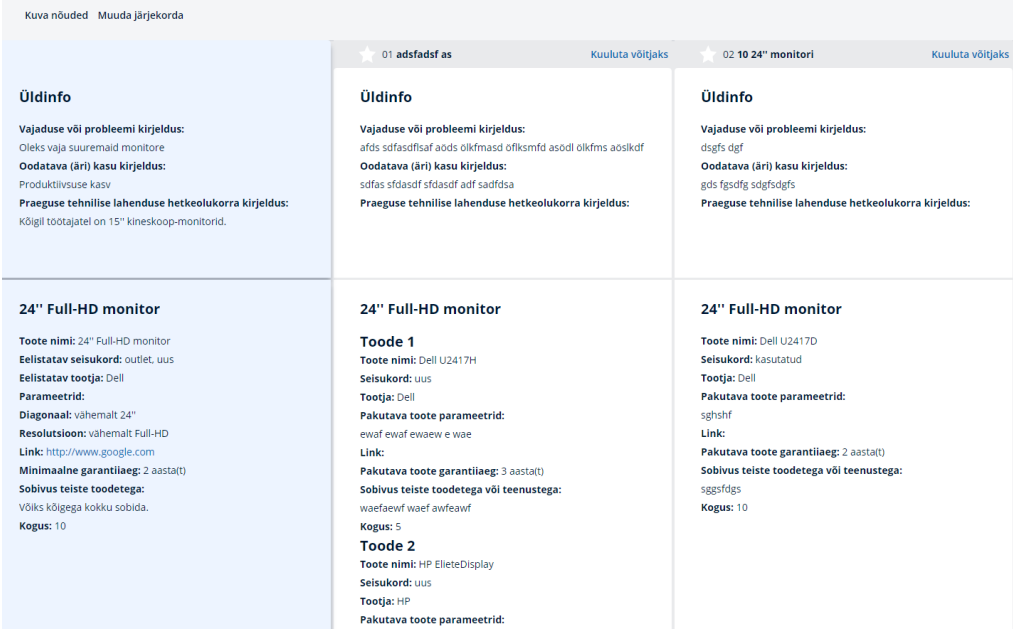

Joonis 7. Pakkumiste võrdlemise vaade.

### <span id="page-22-0"></span>**5 Töös kasutatud tehnoloogiad**

Käesoleva bakalaureusetöö raames valminud *back-end*'i osa projektist on tehtud PHP Laraveli raamistikule. Suhtlus MySQL-andmebaasiga käib läbi Laraveli baasfunktsionaalsuse – Eloquent ORM-i (*Object-ralational mapping*). Ajastatud tegevuste käivitamiseks jookseb serveris cron.

Kasutajaliidese lahendus baseerub Twigi templiitidel. Kliendipoolsed *scriptid*, sh Ajaxpäringud (Ajax – *Asynchronous JavaScript And Xml*), on kirjutatud TypeScriptis.

Töös kasutatud programmeerimiskeeled ja raamistikud olid töö autorile tööandja poolt ette antud. Tasub mainida, et see projekt oli autori esmane kokkupuude Laraveli raamistikuga.

#### <span id="page-22-1"></span>**5.1 Andmebaasi struktuur**

Andmebaasi disainimist alustas käesoleva bakalaureusetöö autor märtsis esialgse analüüsi dokumendi [1] põhjal. Põhilised objektid, mille ümber autor hakkas andmebaasi ehitama, olid hange, pakkumine ja kasutaja.

Kuna nii hanke kui pakkumisega kaasneb väga palju metaandmeid, mis muudaksid vastavad tabelid väga suureks ja üle tabelite andmete pärimise aeglaseks, tuli need andmed mingil kujul kuhugi mujale paigutada. Kuna töö autor on oma igapäevatöös põhiliselt WordPressi lehti teinud, siis kasutas ta antud probleemi lahendamiseks WordPressiga sarnast lahendust, kus vastavate andmete jaoks on kasutusel eraldi metatabelid koos indeksitega.

Töö esitamise hetkel on andmebaasis koos vahetabelitega 29 tabelit, millest mõni veel reaalselt kasutuses ei ole. Samas ei ole välistatud, et valmimata funktsionaalsuste lisamisel võib tekkida vajadus veel mõne tabeli järele. Kui projekt peaks kunagi MVPfaasist edasi liikuma, siis on töö autor juba ette näinud toodete ja teenuste jaoks eraldi tabelite loomise, muutmaks programmikoodi lihtsamaks ja efektiivsemaks. Hetkel hoitakse neid andmeid eelpool nimetatud meta-tabelites.

#### <span id="page-23-0"></span>**5.2 Laravel**

Kogu töö vältel kasutas töö autor aktiivselt Laraveli dokumentatsiooni [10], et end raamistiku võimalustega kurssi viia. Järgnevates alapeatükkides toob autor välja projektis enim kasutust leidnud Laraveli funktsionaalsused ning kommenteerib nende põhilisi võimalusi.

#### <span id="page-23-1"></span>**5.2.1 Artisan**

Artisan on Laraveli raamistikuga kaasa tulev käsurea liides, milles on palju käske rakenduse ehitamise hõlbustamiseks. Põhiliselt kasutas autor antud töö raames Artisani võimalusi vajalike PHP klasside loomiseks õige struktuuri ja õigete linkidega templiitidest ning andmebaasi uuendamiseks. On võimalik Artisani käske ka ise lisada, aga käesoleva töö raames seda ei tehtud.

#### <span id="page-23-2"></span>**5.2.2 Andmebaasi loomine**

Andmebaasi loomist alustas töö autor migratsiooniklasside loomisest läbi Artisani käsurea liidese. Sisuliselt on tegu PHP klassidega, mis sisaldavad kahte meetodit – *up* ja *down* –, millest esimene on mõeldud andmebaasi tabelite loomiseks ja struktuuri kirjeldamiseks, teine nende tabelite kustutamiseks. Luues migratsiooniklassid läbi Artisani, genereeritakse neile failinimed, mis hoiavad nad lisamise järjekorras. Samas järjekorras jooksutatakse andmebaasi migreerimisel nende klasside *up* meetodeid. Andmebaasi tühjendamisel käivitatakse vastupidises järjekorras nende klasside *down*  meetodid.

Kuna arenduse – eriti agiilse arenduse – käigus muutvad nõuded pidevalt ja tekib vajadus ka andmebaasi struktuuri sagedasti muuta, siis oli antud töö raames palju abi Laraveli andmebaasi *seeder*'itest. *Seeder*-klassid on mõeldud andmebaasi tabelite täitmiseks staatiliste andmetega pärast andmebaasi struktuuri uuendamist.

Ühtlasi kasutas autor projekti algfaasis ka PHP teeki "Faker" [11], mis võimaldab andmebaasi lisada suvalisi antud välja tüübiga sobivaid testandmeid.

#### <span id="page-23-3"></span>**5.2.3 Eloquent ORM**

Rakenduse suhtlus SQL-andmebaasiga on Laravelis lahendatud läbi Eloquent ORM-i, kus igale andmebaasitabelile vastab üks "mudel". Andmebaasirelatsioonidele vastavad Eloquent'is mudelklasside meetodid. Näitena võib tuua olukorra käesoleva bakalaureusetöö praktilisest osast: igale pakkumisele (*bid*) vastab üks hange (*procurement*); igale hankele võib aga vastata mitu pakkumist. Seega tuli lisada pakkumise klassi funktsioon *procurement*(), mis tagastab hanke mudelklassi objekti, mis vastab pakkumisele, millelt seda funktsiooni välja kutsutakse.

```
class Bid extends Model {
     public function procurement() {
         return $this->belongsTo('App\Models\Procurement');
     }
}
```
Joonis 8. Hanke sidumine pakkumisega.

Teine seos on toodud järgneval joonisel. Kuna ühele hankele võib vastata mitu pakkumist, siis tagastab funktsioon *bids*() kollektsiooni sellele hankele vastavatest pakkumise mudelitest.

```
class Procurement extends Model { 
     public function bids() {
         return $this->hasMany('App\Models\Bid');
     }
}
```
Joonis 9. Pakkumise sidumine hankega.

Programmi koodis saab eelpool defineeritud funktsioone kasutada, justkui oleksid need antud objekti väljad. Ühtlasi saab neid mudelite vahelisi seoseid ahelatesse kombineerida, nagu näidatud järgmisel joonisel.

```
$user = $bid->procurement->procurer->user;
 Joonis 10. Mudelite vaheliste seoste aheldamine.
```
Samuti on Eloquent'is PHP funktsioonid kõikvõimalike SQL-i võtmesõnade jaoks otse andmebaasi poole pöördumiseks. Puhast SQL-i ei pidanud autor töö käigus kordagi kasutama. Muu hulgas on Eloquent'ile sisse ehitatud ka SQLi injektsiooni vältiv funktsionaalsus, mistõttu ei pidanud töö autor selle pärast ise muretsema.

#### <span id="page-24-0"></span>**5.2.4 Marsruutimine ja kontrollerid**

Kõik projekti marsruudid on talletatud marsruudifailides kaustas "routes". Marsruutimisel tuleb määrata kasutatav HTTP meetod, URL ja väljakutsutav meetod. Lisaks pakub Laravel võimalust marsruutidele nimesid anda ning neile vahevara määrata. Esimene lihtsustab tuntavalt programmikoodis vastavale marsruudile viitamist ning teine võimaldab enne marsruudile vastava funktsiooni täitmist rakendada vahevara põhiseid tegevusi. Mõlemaid võimalusi on palju kasutatud ka käesoleva töö käigus.

Marsruudid viitavad üldjuhul kontrollerite meetoditele. Kontrollerites on peidus enamus rakenduse loogikast. Marsruutimisel saab URLis loogeliste sulgude vahel määrata parameetreid, mis antakse nende URLis paiknemise järjekorras kaasa marsruudile vastavale kontrolleri meetodile.

#### <span id="page-25-0"></span>**5.2.5 Vahevara**

Vahevara (*middleware*) on vahelüli marsruudi ja sellele vastava meetodi vahel. See võimaldab enne meetodi jooksutamist rakendada vajalikke tegevusi nagu näiteks kasutaja õiguste kontroll. Marsruutidele on võimalik määrata ka mitut erinevat vahevara. Siis käiakse kõik need vahevarad läbi enne kontrolleri meetodi käivitamist. Viimast lahendust pole käesoleva töö raames siiski kasutatud.

#### <span id="page-25-1"></span>**5.2.6 Valideerimine**

Laravel pakub erinevaid lahendusi HTML-vormide valideerimiseks. Üks võimalus on kasutada otse Validator-klassi staatilist funktsiooni *make*, kuhu tuleb kaasa anda välja nimede ja neile vastavate valideerimisreeglite massiiv. Teine võimalus on laekuvale päringule vastava kontorolleri meetodi viimaseks parameetriks lisada FormRequestklassi laiendava klassi objekt. Sellisel juhul saab antud meetodis vastavast parameetrist kätte päringu andmed, enne meetodi jooksutamist toimub aga parameetrile vastava klassi andmeid kasutades vormi valideerimine ning selle ebaõnnestumise korral kontrolleri meetodit ei käivitatagi. Üksikute eranditega on käesoleva projekti raames vormide valideerimine lahendatud kasutades viimast lahendusviisi.

#### <span id="page-25-2"></span>**5.2.7 Tõlkimine**

Töö raames valmiv hankekeskkond jääb küll esialgu ainult eestikeelseks, aga kuna tulevikus võib tekkida vajadus ka veebikeskkonda tõlkida, siis otsustati seda teha kohe. Õnneks oli tõlkimise funktsionaalsus Laravelis juba olemas. Autor lisas tõlgitavad sõned keelefailidesse eesti keelele vastavasse kataloogi ning koodis viidatakse nendes failides olevatele võtmetele. Keskkonna tõlkimiseks tuleb need failid kopeerida soovitud keelele vastavasse kataloogi ning võtmetele vastavad väärtused ükshaaval tõlkida.

## <span id="page-26-0"></span>**5.3 Cron**

Perioodiliselt täitmist vajavate ülesannete käivitamiseks on töös kasutatud *cron*-i nimelist utiliiti, mis jookseb serveris pidevalt ning käivitab minutis korra crontab'i failis üles reastatud protseduure.

Töö käigus lisati crontab'i käsk, mis kutsus välja Laraveli App/Console/Kernel-klassis oleva *Schedule*-meetodi, kuhu autor lisas vaja mineva kontrollerklassi meetodi väljakutse. Antud funktsionaalsust on töös kasutatud hanke staatuse uuendamiseks hanke lõputähtaja kätte jõudmisel.

## <span id="page-27-0"></span>**6 Veel valmimata funktsionaalsused**

MVP skoobis on bakalaureuse töö esitamise hetkel veel täielikult lahendamata 5 suuremat teemavaldkonda: kasutajatele teadete saatmine, hanke võitja ja hankija omavaheline suhtlus, teineteise hindamine, lepingute haldus ning hankejärgne tegevusplaan.

Neist viiest ainult teadete saatmine kasutajatele erinevate sündmuste toimumisel on töö autori hinnangul sarnase keerukusega nagu hanke ning pakkumise loomise funktsionaalsus.

Samas on veel lahendamata ka hulgaliselt väiksema töömahuga probleeme ning kui hakata võrdlema märtsi lõpus esialgse analüüsi dokumendi [1] ja koosolekutel kokkulepitu põhjal koostatud funktsionaalsete nõuete dokumenti [2], siis täitmata on umbes 45 % nõuetest.

## <span id="page-28-0"></span>**7 Kokkuvõte**

Kokkuvõtvalt võib öelda, et töö autor ei saavutanud enda püstitatud ajalist eesmärki jõuda getITwise'i hankekeskkonna MVP bakalaureusetöö esitamise ajaks valmis. Töö esitamise hetkel on valmis umbes 55 % MVP skoobist ja keskkonna lansseerimine on planeeritud juuli algusesse.

Põhiline põhjus, miks nii läks, on töö autori kogenematus nii keerukate projektide ajakulu hindamisel. Arvestades, et see oli autori esmane kokkupuude Laraveli raamistikuga, oleks pidanud aimama, et palju aega kulub lihtsalt raamistiku dokumentatsiooni lugemisele ning esialgu tehtud ebaefektiivsete lahenduste ümbertegemisele.

Samas oli projekti käigus ka probleeme tööandjapoolse inimressursi piiratusega. Aja jooksul on välja kujunenud ettevõtte struktuur ja töötamise loogika, kus *back-end*lahendust hakatakse tegema alles pärast kasutajaliidese valmimist. Käesoleva projekti raames oli aga olukordi, kus käesoleva lõputöö autor, kellel pole praktiliselt üldse *frontend*'i kirjutamise kogemust, oli sunnitud seda siiski tegema, kuna *back*'i poole peal oli töö otsas ning inimressurssi selle projektile ei jätkunud.

Samuti tuli ette olukordi, kus töö autor pidi enda koodi ümber tegema, kuna kasutajaliidese lahendust muudeti efektiivsemaks, lõhkudes samas juba loodud ühendused kliendi ja serveri kihtide vahel.

Lõputööst on aga kahtlemata ka palju positiivset kaasa võtta. Töö autor tunneb nüüdseks üsna hästi Laraveli raamistiku võimalusi. Samuti sai ta õppetunni ajakulu hindamise vallas.

## <span id="page-29-0"></span>**Kasutatud kirjandus**

- [1] A. Vallistu, "GetITwise IT-hankekeskkonna arendusprojekt," Tallinn, 2018.
- [2] J. Valge ja A. Aednik, "MVP funktsionaalsus," Tartu, 2018.
- [3] A. Vallistu ja R. Pero, "Hanke flow," [Võrgumaterjal]. [Kasutatud 23.05.2018].
- [4] "Mercell," [Võrgumaterjal]. Available: https://www.mercell.com/et-ee/. [Kasutatud] 23.05.2018].
- [5] "Markit," MarkIT Holding AS, [Võrgumaterjal]. Available: https://www.markit.eu/ee/et. [Kasutatud 22.05.2018].
- [6] "E-riigihangete keskkond," Eesti Vabariigi Rahandusministeerium, [Võrgumaterjal]. Available: https://riigihanked.riik.ee. [Kasutatud 21.05.2018].
- [7] "soov.ee," AllePal OÜ, [Võrgumaterjal]. Available: http://soov-ee.postimees.ee/. [Kasutatud 21.05.2018].
- [8] "Hange.ee," [Võrgumaterjal]. Available: http://www.hange.ee/. [Kasutatud 29.05.2018].
- [9] "DealLink," [Võrgumaterjal]. Available: https://deallink.biz. [Kasutatud 29.05.2018].
- [10] T. Otwell, "Laravel," [Võrgumaterjal]. Available: https://laravel.com/docs/5.6. [Kasutatud 23.05.2018].
- [11] F. Zaninotto, "Faker," [Võrgumaterjal]. Available: https://github.com/fzaninotto/Faker. [Kasutatud 22.05.2018].